## <span id="page-0-0"></span>**Авторизация в системе**

Для входа в Личный кабинет СПМ необходимо перейти по ссылке<https://afs.paysecure.ru/account/> и ввести свой логин и пароль. После ввода логина, пароля и нажатия кнопки «*Вход*» осуществляется вход в Личный кабинет СПМ.

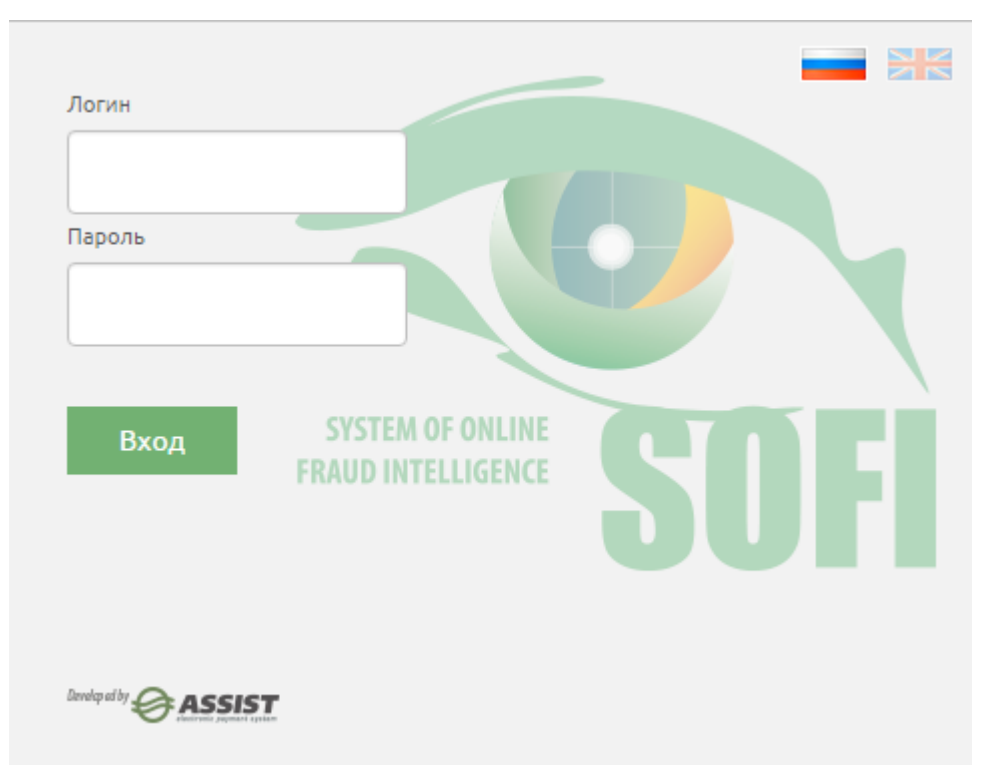

При работе в соответствии с правами текущей учетной записи могут быть доступны следующие модули: *Платежи*, *Фильтры, Пользователи, Настройки профиля*.

В целях безопасности каждому пользователю могут быть назначены дата и периодичность изменения пароля. При ወ наступлении назначенного срока пользователю предлагается задать новый пароль:

## Профиль пользователя

Действие вашего пароля истекло. Для продолжения работы в системе Вам необходимо сменить пароль.

## Логин vandreev Текущий пароль Новый пароль Подтвердить

Нажатие кнопки «Генерировать» вызывает генерацию нового пароля, который можно использовать:

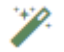

[Наверх](#page-0-0)